#### Tema VIII Bibliotecas sobre XLib, Windows o Macintosh. (R-1.0)

Programación en Entornos Interactivos.

14 de marzo de 2011

Dpto. Lenguajes y Sistemas Informáticos Universidad de Alicante

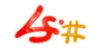

 $1/1$ 

#### Resumen

Mecanismos no política: Toolkits. Algunos toolkits sobre X11. Xforms. Qt. Gtk+. Gtkmm. Libsigc. Libglade, Libglademm.

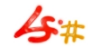

#### Mecanismos, no política: Toolkits. (1)

- El uso de X11 no impone una política de "apariencia" (aspecto de las ventanas, de los widgets, etc. . . ), sino que proporciona unos mecanismos para utilizar el entorno gráfico.
- El nivel del "API" de X11 es "muy bajo".
- Esto favorece la aparición de bibliotecas por encima de X11, con un nivel lógico superior que hacen más fácil la programación con X11.
- Tradicionalmente a estas bibliotecas se les denomina toolkits.

#### Mecanismos, no política: Toolkits. (II)

Independientemente del toolkit que empleemos, el programa principal de nuestra aplicación constará siempre de tres fases:

Iniciación: En ella se 'inicia' la biblioteca o toolkit empleado y se analiza la línea de argumentos con la que ha sido llamada la aplicación.

Creación de widgets: En ella aprovechamos para crear (aunque no sean inicialmente visibles) todos aquellos widgets que necesitemos que estén creados justo al comenzar la aplicación.

Bucle de espera de eventos: En ella el toolkit empleado se dedica a esperar que se generen eventos de bajo nivel y los transforma en eventos de alto nivel.

#### Mecanismos, no política: Toolkits. (III)

- Los toolkits suelen proporcionar elementos de interfaz de usuario preconstruídos: botones, menús, listas de selección, etc...
- A los elementos de interfaz de usuario preconstruídos se les denomina: controles o también widgets.
- Un widget se caracteriza porque 'recoge' eventos de bajo nivel y los transforma en eventos de alto nivel. Los eventos de alto nivel existentes dependen del toolkit empleado.
- Un evento de alto nivel es aquel que está relacionado con un widget particular, por ejemplo: al hacer 'click' con el ratón sobre un 'widget botón' (evento de bajo nivel)... éste widget 'captura' ese evento y lo transforma en uno de alto nivel: por ejemplo botón pulsado.

#### Mecanismos, no política: Toolkits. (IV)

- Una vez hecha la conversión 'evento de bajo nivel' ←→ 'evento de alto nivel', los toolkits nos permiten, más o menos fácilmente, ejecutar código de nuestra aplicación en base al evento de alto nivel producido.
- Al código que se ejecuta se le denomina de forma general 'CallBack' y suele ser una función o un método de alguna clase invocado para un objeto concreto.
- La conexión entre los eventos de alto nivel de un widget y sus correspondientes callbacks se hace en la fase de inicio de la aplicación $^1$ .

<sup>&</sup>lt;sup>1</sup>De ahí el nombre de 'callback'.

Son muchos los toolkits que se han desarrollado para facilitar la programación sobre X11, algunos de ellos son:

- [WxWidgets,](http://www.wxwidgets.org) antes conocido como WxWindows<sup>2</sup> . El lenguaje de programación empleado con él es  $C_{++}$ .
- [Motif,](http://www.opengroup.org/tech/desktop/motif) el más utilizado entre las primeras aplicaciones gráficas en Unix. El lenguaje de programación empleado es C.
- $\bullet$  [FLTK,](http://www.fltk.org) acrónimo de Fast Light Toolkit $^3$ . El lenguaje de programación empleado con él es  $C_{++}$ .

Existen muchos otros, pero entre ellos destaca por su facilidad de uso y comprensión...

 $2$ Portabilidad del código: X11/Windows/Mac

 $3$ Portabilidad del código: X11/Windows

# Xforms (I)

- Muy sencillo de usar:
	- Sólo consta de una biblioteca (libforms) y de una cabecera (forms.h) al más puro estilo 'C': datos y funciones que trabajan con ellos.
	- Un callback es una función de 'C' "normal y corriente".
	- Cada "widget" sólo puede tener asociado un "callback".
- Comenzó distribuyéndose sólo en formato binario.
- Ahora disponemos del código fuente: [www.nongnu.org/xforms](http://www.nongnu.org/xforms)
- A partir de él evolucionó Fast Light Toolkit: [www.fltk.org](http://www.fltk.org)
- Incluye un constructor gráfico del interfaz de la aplicación: fdesign.

# Xforms (II)

- Es muy sencillo de instalar.
- Basta copiar libforms.  $\{a, so\}$  y forms. h a sus directorios respectivos (de bibliotecas y cabeceras).
- Opcionalment copiar fdesign a un directorio donde haya ejecutables.
- Y compilar suministrando al compilador las opciones -I (para cabeceras) y -l (para bibliotecas) oportunas.

# Xforms (III)

```
Las tres fases de toda aplicación se crean en Xforms así:
                  Programa principal con Xforms
int main(int argc, char *argv[]) {
     FD_VentanaPrincipal *fd_VentanaPrincipal;
      ...
  1) fl_initialize(&argc, argv, 0, 0, 0);
  2) fd_VentanaPrincipal = create_form_VentanaPrincipal();
      ...
     fl_show_form(fd_VentanaPrincipal->VentanaPrincipal,
                   FL_PLACE_CENTER,FL_FULLBORDER,
                   "VentanaPrincipal");
  3) fl_do_forms();
   return 0;
}
```
# Xforms (IV)

Hemos de tener en cuenta que de fl\_do\_forms:

- $\bullet$  Sólo se sale cuando:
	- Termina la aplicación
	- El usuario interactúa con un widget sin callback asociado.
- Existe la variante fl\_check\_forms, la cual realiza los mismos cometidos que fl do forms pero llevando a cabo una sola pasada por el bucle de espera de eventos y devolviendo el control fuera de ella inmediatamante.
- Esta última posibilidad nos permite crear aplicaciones que den al usuario la sensación de que pueden realizar varias tareas de forma simultánea.

# Xforms (V)

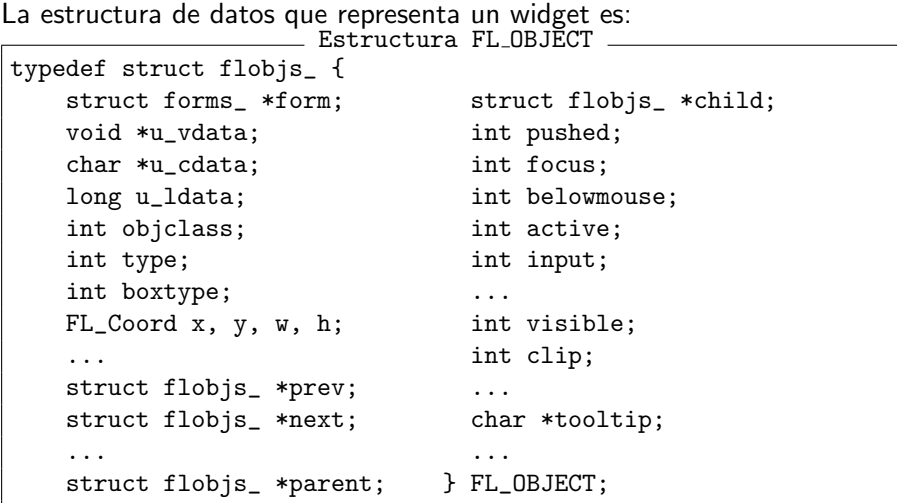

## Xforms (VI)

Y la que representa un formulario es: Estructura FL FORM typedef struct forms\_ { void \*fdui; void \*flpixmap; void \*u\_vdata; external word \*u\_vdata; char \*u\_cdata; b unsigned long icon\_pixmap; long u\_ldata; unsigned long icon\_mask; ... ... char \*label; int use\_pixmap; unsigned long window; int frozen; FL\_Coord x, y, w, h; int visible; ... int wm\_border; struct flobjs\_ \*first; } FL\_FORM; struct flobjs\_ \*last; struct flobjs\_ \*focusobj;

# Qt (I)

- Inicialmente desarrollada por la empresa noruega TrollTech, la cual fue adquirida posteriormente por [Nokia](http://qt.nokia.com/) .
- Disponible en dos versiones: 'Libre' y 'Profesional/Comercial'. En ambos casos tenemos el código fuente de la biblioteca.
- Disponemos de una extensa documentación en formato electrónico que se puede consultar en línea.
- · Incluye un constructor gráfico del interfaz de la aplicación: [qt-designer](http://doc.qt.nokia.com/3.3/designer-manual.html) .
- La instalación se realiza siguiendo los pasos del archivo INSTALL que acompaña al código fuente o, mejor aún, empleando los paquetes preconstruidos para nuestra distribución.
- Se trata de un producto 'maduro', podemos encontrarlo en las versiones  $3.3 \times y$  [4.x.y](http://doc.trolltech.com/qq/qq09-qt4.html)

# Qt (II)

- El lenguaje de programación empleado es  $C++$ . . con ciertos añadidos $4\cdot C^* + +$ .
- La estructura interna de la biblioteca es la de una jerarquía de clases formada por varios árboles (distintas raíces) con herencia simple.
- Importante: al consultar la documentación lo que buscamos puede estar en alguna de las clases base de la actual.

<sup>4</sup>Para el soporte del mecanismo signal/slot.

# Qt (III)

- Dado que la biblioteca extiende  $C++$  con capacidades totalmente nuevas. . .
- Necesita 'procesarlas' para generar código  $C++$  compatible con el est´andar ISO del mismo.
- Esto se encarga de hacerlo la herramienta moc.
- Moc se genera como parte del proceso de obtención de la biblioteca, es decir, tenemos su código fuente también.
- Este paso de  $C^*$ ++  $\rightarrow$  C++ complica algo los Makefile que debemos construir, pero Qt proporciona la herramienta qmake que lo hace automático.

# Qt Signal/Slot (I)

- Reemplaza al concepto de 'CallBack' que ya hemos visto.
- Proporciona:
	- Comprobación de tipos en tiempo de compilación.
	- Poder usar como función 'callback' un método de una clase además de una función normal
	- Señal Es lo que emite un objeto cuando su estado cambia. El código de las señales lo genera automáticamente la aplicación moc.
		- Slot Es cómo se responde a la emisión de una señal, dicho de otro modo, el código de una función de nuestra aplicación que escribimos nosotros.

# Qt Signal/Slot (II)

- La signatura de una señal -signal- debe coincidir con la del slot que se asocia.
- Una señal puede estar conectada a varios slots, y un slot puede estar conectado con varias señales
- Incluso podemos conectar una señal con otra señal.

# Qt Signal/Slot (III)

- Un slot puede pertenecer a la parte pública, privada o protegida de una clase.
- Para conectar una señal a un slot empleamos alguna de estas funciones: Mecanismo Signal/Slot \_

bool QObject::connect(const QObject \*sender, const char \*signal, const QObject \*receiver, const char \*member) [static] bool QObject::connect(const QObject \*sender, const char \*signal, const char \*member ) const

• Veamos un ejemplo de cada una de ellas: Mecanismo Signal/Slot: ejemplos

connect(scrollBar,SIGNAL(valueChanged(int)),lcdNumber,SLOT(display(int))); connect(scrollBar,SIGNAL(valueChanged(int)),SIGNAL(anotherSignal(int)));

Para emplear este mecanismo es necesario que la clase que emita señales y/o tenga slots:

- Derive directa o indirectamente de la clase QObject.
- Incluya al principio de su código la macro: Q\_OBJECT.
- Cumpliendo estos requisitos podemos usar moc de esta forma: moc fichero.h -o moc\_fichero.cc, y así obtener código  $C++$ estándar

# Qt Signal/Slot (V)

Veamos ahora un ejemplo sencillo del uso de este mecanismo:

```
Signal/Slot: ejemplo sencillo ______<br>void StopWatch::setValue( int v ) {
class StopWatch : public QObject { | 0 OBJECT:
Q\_OBJECT; <br>
Q\_OBJECT; <br>
Q\_OBJECT; <br>
Q\_V3 = m\_val = v;<br>
Q\_V3 = w;m_vval = v;<br>emit valueChanged(v):
  StopWatch() {m_\text{val}=0;} |<br>int value() const {return m val:} | }
  int value() const {return m_val;} | }
                                              | }
public slots:
void setValue(int);
signals:
void valueChanged(int);
private:
  int m_val;
};
//------- main() --------
StopWatch a, b;
QObject::connect( &a, SIGNAL(valueChanged(int)),
                       &b, SLOT(setValue(int))
                    \mathcal{E}b.setValue( 11 );
a.setValue(79);<br>b.value():
                       // "b.m_val" ahora vale 79.
```
#### Qt Creación de widgets (I)

- Un widget es una clase que nos proporciona una serie de señales y slots preconstruidos, es decir, aprovecha el mecanismo signal/slot de Qt.
- Lo normal es que empleemos el constructor gráfico del interfaz gt-designer y le dejemos generar el código fuente de la vista.
- Pero si necesitamos crear un widget nuevo desde el código fuente, podemos crear un objeto instancia de la clase del widget que nos interesa, por ejemplo:

QPushButton\* quit;

QScrollBar\* sBar;

#### Qt Creación de widgets (II)

• Pero también podemos crear una clase nueva que represente a un widget por derivación o composición:

```
Creación de widgets por derivación/composición
class MyWidget : public QWidget {
public:
 MyWidget( QWidget* parent=0, const char* name=0 );
protected:
 void resizeEvent( QResizeEvent * );
private:
 QPushButton* quit;
 QScrollBar* sBar;
 QLCDNumber* lcd;
 } objeto_MyWidget;
```
• Este es el tipo de código que genera qt-designer.

- La clase  $\mathsf{Q}\mathsf{Application}$  sirve para crear un objeto -y sólo uno- que representa a la aplicación: QApplication a(argc,argv).
- Disponemos de la variable global qApp para hacer referencia al 'objeto aplicación' en cualquier parte del código.
- La clase QWidget representa a la clase base de todos los objetos que son parte del interfaz de usuario de la aplicación.
- La clase QDialog representa la clase base de todas las ventanas que usa la aplicación para establecer un diálogo con el usuario. Estos diálogos pueden ser modales o no-modales.

#### Qt Fases de una aplicación

```
Las tres fases de toda aplicación se crean en \mathsf{Q}t así:
                     Programa principal con Qt
#include <qapplication.h>
#include <qpushbutton.h>
int main( int argc, char **argv ) {
 1) QApplication a( argc, argv );
 2) QPushButton hello( "Hello world!", 0 );
    hello.resize( 100, 30 );
    a.setMainWidget( &hello );
    hello.show();
 3) return a.exec();
}
```
# Gtk+/Gtkmm (I)

- $G$ tk $+$  se desarrolla como toolkit libre para la aplicación [gimp](http://www.gimp.org) de tratamiento de imágenes. [Gtkmm](http://www.gtkmm.org) es la adaptación oficial del API de  $G$ tk+ a  $C++$ .
- Se distribuye con licencia LGPL.
- Disponemos de una extensa documentación para  $G$ tk+ y para [Gtkmm](http://library.gnome.org/devel/gtkmm) en formato electrónico que se puede consultar en línea.
- Incluye un constructor gráfico del interfaz de la aplicación: [glade](http://glade.gnome.org).
- Tanto Gtk+ como Gtkmm se instalan siguiendo los pasos del archivo INSTALL que acompaña al código fuente o, mejor aún, empleando los paquetes preconstruidos para nuestra distribución.

# Gtk+/Gtkmm (II)

- Se trata de productos estables,  $G_t k$  se encuentra en la versión 2.24.x y Gtkmm en la 2.24.x. Las versiones estables de Gtkmm aparecen al poco tiempo de las de Gtk+.
- Gtkmm2 tiene dos ABI's representados por gtkmm-2.0 y gtkmm-2.4 respectivamente, cuando se llama a pkg-config.
- Tanto Gtk+ como Gtkmm están a punto de cambiar a la versión 3. Estas versiones no serán compatibles con sus homólogas de la serie 2, ni a nivel binario (ABI) ni a nivel de código fuente (API)

# Gtk+/Gtkmm (III)

- $\bullet$  Lo que denominamos de forma general Gtk+ es un compendio de una serie de bibliotecas: Glib, GdkPixbuf, Gdk, Gtk, Atk y Pango.
- En el caso de Gtkmm ocurre lo mismo, se nos proporciona una adaptación en forma de una biblioteca de cada una de las anteriores: Glibmm, Gdkmm, Gtkmm, etc. . .
- $\bullet$  Conclusión: Si conocemos como usar Gtk+ sabemos como emplear Gtkmm. Desde este instante nos referiremos sólamente a Gtkmm como toolkit a emplear.

# Gtkmm (I)

- El lenguaje de programación empleado es  $C_{++}$ ... con soporte del mecanismo  $signal / $10t^5$ .
- La estructura interna de la biblioteca es la de una jerarquía de clases formada por varios árboles (distintas raíces) con herencia simple.
- Estos árboles representan a cada una de las bibliotecas que hemos visto antes (glib, gdk, gtk, etc. . . ). Cada uno de ellos reside en su propio espacio de nombres.
- Importante: al consultar la documentación lo que buscamos puede estar en alguna de las clases base de la actual.

 $5$ Sin alterar el lenguaje: emplea la biblioteca libsigc.

## Gtkmm Signal/Slot (I)

- La idea de este mecanismo es la misma que la vista con Qt.
- Diferencia con Qt: no se añaden construcciones nuevas a  $C_{++}$ , en su lugar se emplea la biblioteca [libsigc](http://library.gnome.org/devel/libsigc++/stable/) .
- En libsigc los componentes 'signal' y 'slot' son clases que hay que instanciar ya que se trata de clases genéricas.
- La clase 'signal' es una clase parametrizada. Los parámetros del template son la 'signatura' de la función a invocar: el primero se corresponde con el tipo de resultado y los siguientes con el tipo de cada uno de los parámetros de la función o método a invocar.
- Gtkmm  $< 2.4$ .x emplea libsigc 1.2.x, mientras que Gtkmm  $>=$ 2.4.x usa libsigc 2.0.x. . . veamos un ejemplo de su uso.

## Gtkmm Signal/Slot (II)

```
Ejemplo libsigc-1.2
#include <sigc++/sigc++.h>
#ifdef SIGC_CXX_NAMESPACES
using namespace std;
using namespace SigC;
#endif
int foo1(int i) { cout << "f("<<i<<");"
                       << endl; return 1;}
// (*) Debemos derivar de from SigC::Object.
struct A : public Object {
  int foo(int i) { cout << "A::f("<<i<<");"
                           << endl; return 1;}
 void foov(int i) { cout << "\text{A::fv}("<<i<<");"<< endl; \}A() {}
};
```
## Gtkmm Signal/Slot (III)

```
Ejemplo libsigc-1.2
int main() {
 A a;
 // Lets declare a few signals.
 Signal1<int, int> sig1; // int sig1(int);
 Signal1<int,int> sig2; // int sig2(int);
 // The return type is allowed to be void.
 Signal1<void, int> sig1v; // void sig(int);
 Signal1<void, int> sig2v; // void sig2(int);
  // Connect to function foo.
  sig1.connect(slot(foo1));
 // Connect to method foo of object a.
 sig1.connect(slot(a, &A::foo));
 // Connect to signal 1 to signal 2.
  sig1.connect(sig2.slot());
```
## Gtkmm Signal/Slot (IV)

```
Ejemplo libsigc-1.2
// We can do the same for the void signals.
sig1v.connect(slot(foo1v));
sig1v.connect(slot(a,&A::foov));
sig1v.connect(sig2v.slot());
sig2.connect(slot(foo2));
sig2v.connect(slot(foo2v));
```
...

## Gtkmm Signal/Slot (V)

En el caso de libsigc $++-2.0$  ha habido cambios, veamos los dos más importantes:

```
Ejemplo libsigc-2.0 : conexión con Funcion
#include <iostream>
#include <string>
#include <sigc++/sigc++.h>
void on_print(const std::string& str) {std::cout << str;}
int main() {
 sigc::signal<void, const std::string&> signal_print;
  signal_print.connect( std::ptr_fun(&on_print) );
  signal_print.emit("hello world\n");
 return 0;
}
```
## Gtkmm Signal/Slot (VI)

```
- Ejemplo libsigc-2.0 : conexión con Método
class Something : public sigc::trackable {
public:
 Something();
protected:
 virtual void on_print(int a);
  typedef sigc::signal<void, int> type_signal_print;
 type_signal_print signal_print;
};
Something::Something() {
  type_signal_print::iterator iter = signal_print
                                      .connect(sigc::mem_fun(this, &Something::on_print)
  signal print.emit(2);
 //This isn't necessary - it's just to demonstrate how to disconnect:
  iter->disconnect();
  signal_print.emit(3); //Prove that it is no longer connected.
}
void Something::on_print(int a) {
  std::cout << "on_print recieved: " << a << std::endl:
}
```
## Gtkmm Signal/Slot (VII)

• Al igual que ocurre con Qt las clases de Gtkmm nos proporcionan una serie de señales predefinidas... con las que podemos conectar nuestro código:

```
Ejemplo Gtkmm/libsigc-2.0
#include <gtkmm/button.h>
void on_button_clicked() {
  std::cout << "Hello World" << std::endl;
}
int main() {
  ...
  Gtk::Button button("Hello World");
  button.signal_clicked()
        .connect(sigc::ptr_fun(&on_button_clicked));
  return 0;
}
```
#### Gtkmm Fases de una aplicación

Las tres fases de toda aplicación se crean en Gtkmm así: Programa principal con Gtkmm

```
#include <gtkmm.h>
```

```
int main(int argc, char *argv[])
{
```

```
1) Gtk::Main kit(argc, argv);
```

```
2) Gtk::Window window;
   window.show();
```

```
3) Gtk::Main::run(window);
```
return 0;

}

## Gtkmm pkg-config (I)

- Para compilar una aplicación Gtkmm empleamos la herramienta pkg-config.
- pkg-config nos proporciona las opciones que debemos suministrar al preprocesador/compilador y al enlazador cuando trabajamos con una biblioteca.
- Para ello empleamos las opciones (juntas o por separado): -cflags y –libs, las cuales acompa˜nan al nombre de la biblioteca.
- Ejemplo: pkg-config [opciones] bibliotecas.

### Gtkmm pkg-config (II)

• Por ejemplo: pkg-config --cflags gtkmm-2.0 proporciona:

-DXTHREADS -I/usr/include/gtkmm-2.0 -I/usr/lib/gtkmm-2.0/include -I/usr/include/gtk-2.0

-I/usr/lib/sigc++-1.2/include -I/usr/include/sigc++-1.2 -I/usr/include/glib-2.0 -I/usr/lib/glib-2.0/include

-I/usr/lib/gtk-2.0/include -I/usr/X11R6/include -I/usr/include/pango-1.0 -I/usr/include/freetype2

-I/usr/include/atk-1.0

• Mientras que pkg-config --libs gtkmm-2.0 proporciona: -Wl,–export-dynamic -lgtkmm-2.0 -lgdkmm-2.0 -latkmm-1.0 -lgtk-x11-2.0 -lpangomm-1.0 -lglibmm-2.0 -lsigc-1.2

-lgdk-x11-2.0 -latk-1.0 -lgdk pixbuf-2.0 -lm -lpangoxft-1.0 -lpangox-1.0 -lpango-1.0 -lgobject-2.0 -lgmodule-2.0 -ldl

#### -lglib-2.0

- Se puede emplear pkg-config con más de una biblioteca simultáneamente. Podemos ver las que lo emplean con la opción –list-all.
- Recuerda que el parámetro de pkg-config **gtkmm-2.0** es para el ABI de  $g$ tkmm $2 < = v2.2.0$ . Para versiones de  $g$ tkmm $2 > = 2.4.0$ este parámetro de p $kg$ -config se llama  $g$ tkmm-2.4. • Su antecesor fue gtk-config.
	- 39 / 1

## Libglade/Libglademm (I)

- Libglade (y su adaptación a  $C++$ : Libglademm) es una biblioteca que permite 'leer' en tiempo de ejecución el interfaz de usuario de nuestra aplicación... también permite conectar las señales que hayamos especificado en glade.
- Se llama así porque es lo que emplea glade para leer sus archivos, los archivos XML que contienen la descripción del interfaz de usuario de la aplicación.
- Esto tiene una serie de ventajas:
	- No es necesario generar código fuente, desde la aplicación leemos directamente la definición del interfaz.
	- Al ser una representación textual, se puede comprimir mucho y ocupar poco espacio.
	- Podemos cambiar aspectos del interfaz sin tener que recompilar la aplicación.

#### Libglade/Libglademm (II)

• Veamos un ejemplo desde C:

```
Ejemplo de Libglade en C
#include <gtk/gtk.h>
#include <glade/glade.h>
void sig_handler(GtkWidget *widget, gpointer user_data) {
 g_printf("HOLA\n");
}
int main(int argc, char *argv[]) {
    GladeXML *xml;
    gtk_init(&argc, &argv);
    glade init():
    /* load the interface */
    xml = glade_xml_new("ejemplo_lg.glade", NULL, NULL);
    /* connect the signals in the interface */
    glade_xml_signal_autoconnect(xml);
    /* start the event loop */
    gtk_main();
    return 0;
}
```
41 / 1

#### Libglade/Libglademm (III)

• Mientras que parte del contenido del archivo '.glade' sería este: ejemplo\_lg.glade

```
\langle ?\text{cm} \rangle version="1.0" standalone="no"?> \langle !--*- mode: xml -*-->
<!DOCTYPE glade-interface SYSTEM "http://glade.gnome.org/glade-2.0.dtd">
<glade-interface>
<widget class="GtkWindow" id="window1">
 <property name="border_width">10</property>
 <property name="visible">True</property>
 <property name="title" translatable="yes">Testing</property>
 <property name="type">GTK_WINDOW_TOPLEVEL</property>
 <property name="window_position">GTK_WIN_POS_NONE</property>
 <property name="modal">False</property>
 <property name="resizable">True</property>
 <property name="destroy_with_parent">False</property>
 <child>
   <widget class="GtkVBox" id="vbox1">
      <property name="visible">True</property>
      <property name="homogeneous">False</property>
      <property name="spacing">5</property>
      <child>
        <widget class="GtkLabel" id="label1">
```
#### Libglade/Libglademm (IV)

- La compilación se haría de este modo: gcc ejemplo lg.c -o ejemplo lg 'pkg-config --cflags --libs gtk+-2.0 libglade-2.0'
- $\bullet$  Mientras que en C++ lo haríamos así: g++ basic.cc -o basic 'pkg-config --cflags --libs gtkmm-2.0 libglademm-2.0 '
- libglademm también tiene dos ABI's, una más reciente que la 2.0, de manera que si tenemos instalada esta mas nueva, llamaremos a pkg-config con el parámetro libglademm-2.4

#### Libglade/Libglademm (V)

• Veamos un ejemplo desde C++ con Libglademm:

```
- Ejemplo de Libglade en C+
#include <libglademm/xml.h>
#include <gtkmm.h>
int main (int argc, char **argv){
 Gtk::Main kit(argc, argv);
 //Load the Glade file and instiate its widgets:
 Glib::RefPtr<Gnome::Glade::Xml> refXml;
 try
  {
   refXml = Gnome::Glade::Xml::create("basic.glade");
  }
 catch(const Gnome::Glade::XmlError& ex)
  ...
 //Get the Glade-instantiated Dialog:
 Gtk::Dialog* pDialog = 0;
 refXml->get_widget("DialogBasic", pDialog);
 if(pDialog)
  {
   //Get the Glade-instantiated Button, and connect a signal handler:
   Gtk::Button* pButton = 0;
   refXml->get_widget("quit_button", pButton);
   if(pButton)
    {
     pButton->signal_clicked().connect(SigC::slot(*pDialog, &Gtk::Dialog::hide));
  ...
```
#### Mas allá de libglade/libglademm

- Libglade/libglademm es una biblioteca 'externa' a  $G_t$ tk $+$ / $G_t$ tkmm.
- Se ha incorporado al conjunto de bibliotecas estandar con el nombre de [GtkBuilder](http://library.gnome.org/devel/gtk/stable/GtkBuilder.html) en 'C' y [Gtk::Builder](http://library.gnome.org/devel/gtkmm/2.18/classGtk_1_1Builder.html) en 'C++'.
- Versiones recientes de Gtk+/Gtkmm aconsejan el uso de GtkBuilder en lugar de libglade/libglademm.
- Hay ligeras diferencias en los archivos XML de libglade y GtkBuilder. Existe un conversor: gtk-builder-convert.
- Versiones recientes de Glade permiten guardar el interfaz en uno u otro formato.